# **Matrices**

## **Liens**

- [Guides bonnes conduites](https://python.sdv.univ-paris-diderot.fr/15_bonnes_pratiques/)
- [GTK Python tutorial](https://python-gtk-3-tutorial.readthedocs.io/en/latest/)
- [Bases de données sqlite / Python](https://zestedesavoir.com/tutoriels/1294/des-bases-de-donnees-en-python-avec-sqlite3/)
- [GTK Python](https://zestedesavoir.com/tutoriels/870/des-interfaces-graphiques-en-python-et-gtk/)
- [Prog éven. Tk](https://zestedesavoir.com/tutoriels/1729/programmation-avec-tkinter/programmation-evenementielle-avec-tkinter/#1-boucle-evenementielle)
- [Python admin sys linux](https://www.pythonforbeginners.com/os/python-system-administration)

## **Créer une matrice**

```
ragnarok@Fenrir:~$ python3
Python 3.7.6 (default, Dec 19 2019, 09:25:23)
[GCC 9.2.1 20191130] on linux
>>> score =
[['joueur1','joueur2','joueur3','joueur4'],[150.0,-50.0,-50.0,-50.0],[-20.0,
-20,0,-20,0,60]]
>>> print(score)
[['joueur1', 'joueur2', 'joueur3', 'joueur4'], [150.0, -50.0, -50.0, -50.0],
[20.0, 20, 0, 20, 0, 60]>>> type(score)
<class 'list'>
```
La matrice a été créée. On voit bien qu'il s'agit en fait d'une liste de listes.

## **Accéder à un élément de la matrice**

```
>>> score[2][2]
\Theta>>> score[2][3]
-20
>> score[0][0]
'joueur1'
```
Ces listes peuvent contenir tous types d'éléments

```
>>> type(score[0][0])
<class 'str'>
>>> type(score[1][1])
<class 'float'>
\gg score[1:][1:]
```
Cyrille BIOT - https://cbiot.fr/dokuwiki/

$$
[[20.0, 20, 0, 20, 0, 60]]
$$

# **Parcourir la matrice**

#### **Parcourir les lignes**

```
>>> for lignes in score :
... print(lignes)
...
['joueur1', 'joueur2', 'joueur3', 'joueur4']
[150.0, 50.0, 50.0, 50.0][20.0, 20, 0, 20, 0, 60]
```
#### **Parcourir la matrice :**

>>> for lignes in score : ... for col in lignes: ... print(col) ... joueur1 joueur2 joueur3 joueur4 150.0 -50.0 -50.0 -50.0 -20.0 -20  $\Theta$ -20  $\Theta$ 60

### **Parcourir la matrice avec index**

```
>>> for i_line, line in enumerate(score):
\ldots print(i_line, ': ', line)
...
0 : ['joueur1', 'joueur2', 'joueur3', 'joueur4']
1 : [150.0, -50.0, -50.0, -50.0]
2 : [-20.0, -20, 0, -20, 0, 60]
>>> for i_line, line in enumerate(score):
... for i col, col in enumerate(line):
\ldots print (i col, ' : ', col)
```
... 0 : joueur1 1 : joueur2 2 : joueur3 3 : joueur4 0 : 150.0 1 : -50.0 2 : -50.0 3 : -50.0  $0 \t 20.0$ 1 : -20 2 : 0 3 : -20 4 : 0 5 : 60

# **Dictionnaires**

Créer un ensemble de joueur.

```
[ragnarok@asgard-freeBSD:~] $ python3.6
Python 3.6.9 (default, Jul 9 2019, 01:18:18)
[GCC 4.2.1 Compatible FreeBSD Clang 6.0.1 (tags/RELEASE_601/final 335540)]
on freebsd12
Type "help", "copyright", "credits" or "license" for more information.
>>> joueur = dict()
\gg for i in range(0,3):
... joueur["nom{}': format(i+1)] = 100+i*100
```
…

La liste de joueur est crée (ici avec des scores définis par des multiples de 100

```
>>> joueur
{'nom1': 100, 'nom2': 200, 'nom3': 300}
>>>
```
## **Parcourir les clés**

```
>>> for j in joueur:
... print(j)
...
nom1
nom2
nom3
```

```
ou
```

```
>>> for j in joueur.keys():
... print(j)
...
nom1
nom2
nom3
```
## **Parcourir les valeurs**

```
>>> for values in joueur.values():
... print(values)
...
100
200
300
```
## **Parcourir les clefs et les valeurs**

```
>>> for cle,valeur in joueur.items():
... print("La cle est: {} et la valeur est: {}.".format(cle, valeur))
...
La cle est: nom1 et la valeur est: 100.
La cle est: nom2 et la valeur est: 200.
La cle est: nom3 et la valeur est: 300.
```
## **Afficher une valeur**

```
>>> joueur['nom1']
100
```
## **Remplacer une valeur**

```
>>> joueur['nom1']
100
>>> joueur['nom1'] = 5000
>>> joueur['nom1']
5000
```
# **Au final**

On peut parcourir un dictionnaire grâce aux méthodes **keys** (parcourt les clés),**values** (parcourt les valeurs) ou **items** (parcourt les couples clé-valeur).

From: <https://cbiot.fr/dokuwiki/> - **Cyrille BIOT**

Permanent link: **<https://cbiot.fr/dokuwiki/python:aide-memoire?rev=1579958368>**

Last update: **2020/01/25 14:19**

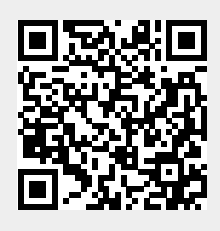